# **Einrichten vom W-Lan beim ARCH Linux Default Image**

[Quelle Wifi/Wlan Config](https://github.com/pikvm/pikvm/blob/master/pages/wifi_config.md)

- einlogen als root z.b. ssh root@<pikvm-ip-adresse>
- Filesystem ReadWrite einstellen (rw)
- W-lan Service einschalten "systemctl enable netctl-auto@wlan0.service"
- W-LAN per GUI oder CLI konfigurieren
	- wifi-menu -o #GUI
	- wpa\_passphrase wifiname this\_is\_my\_great\_and\_secure\_key\_1234567890 #CLI WPA-Key
	- nano /etc/netctl/wlan0-wifiname #CLI Konfigurations file

## **Login & filesystem RW**

ssh root@pikvm rw

#### **GUI**

### **TIPP**

The -o makes sure that the WiFi passphrase is stored encrypted.

wifi-menu -o

#### **Netzwerk wird Gescannt**

 $\bullet$  Scan

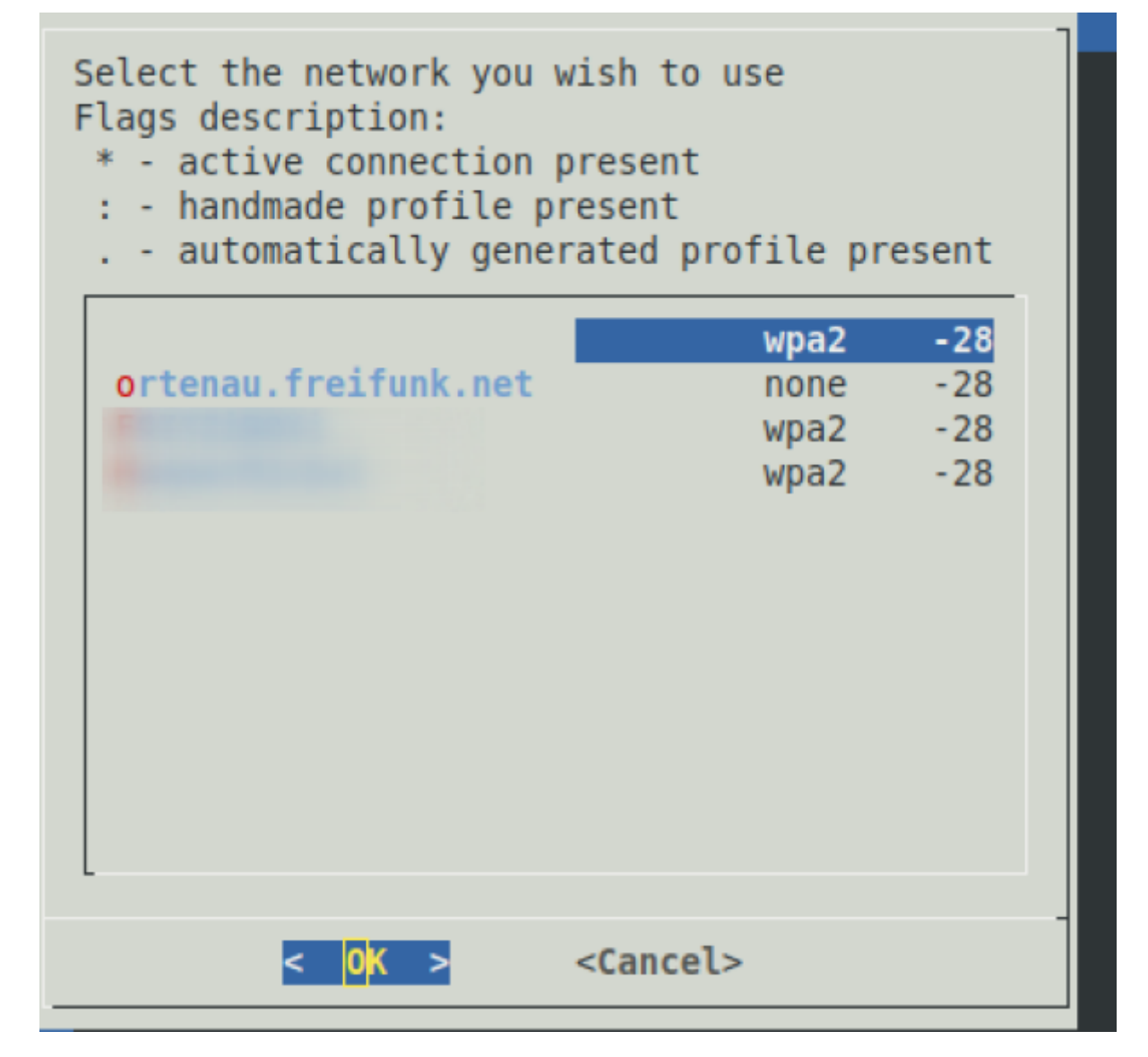

auswählen

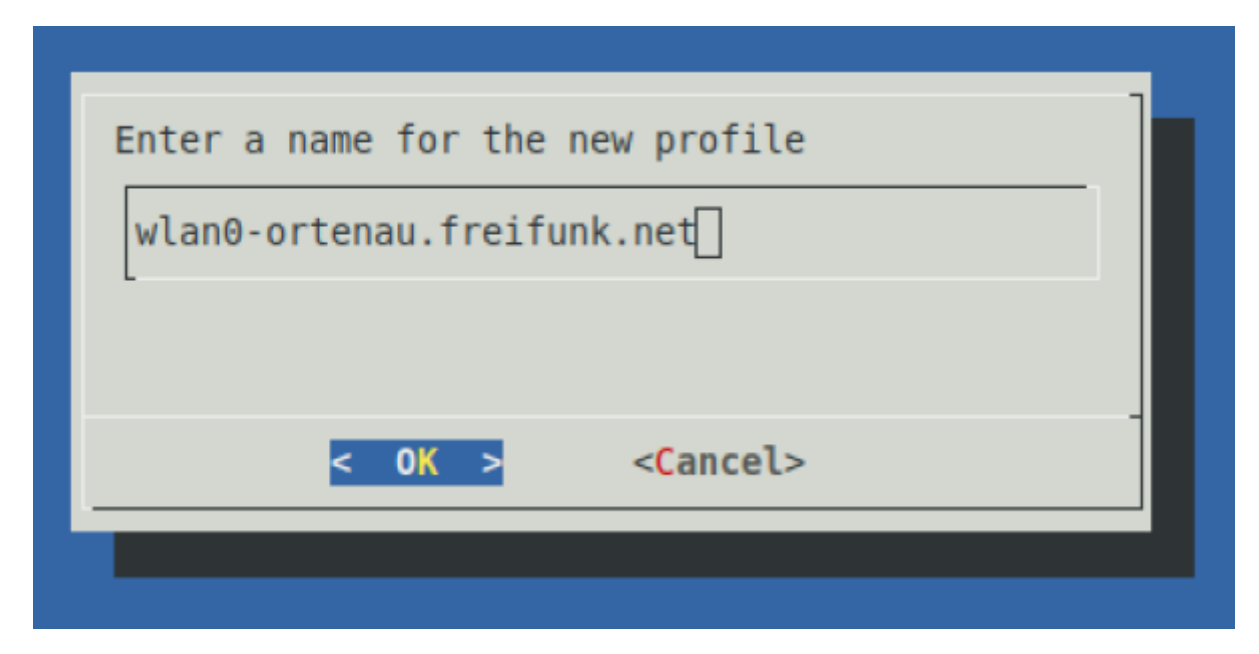

WPA-Key eingeben

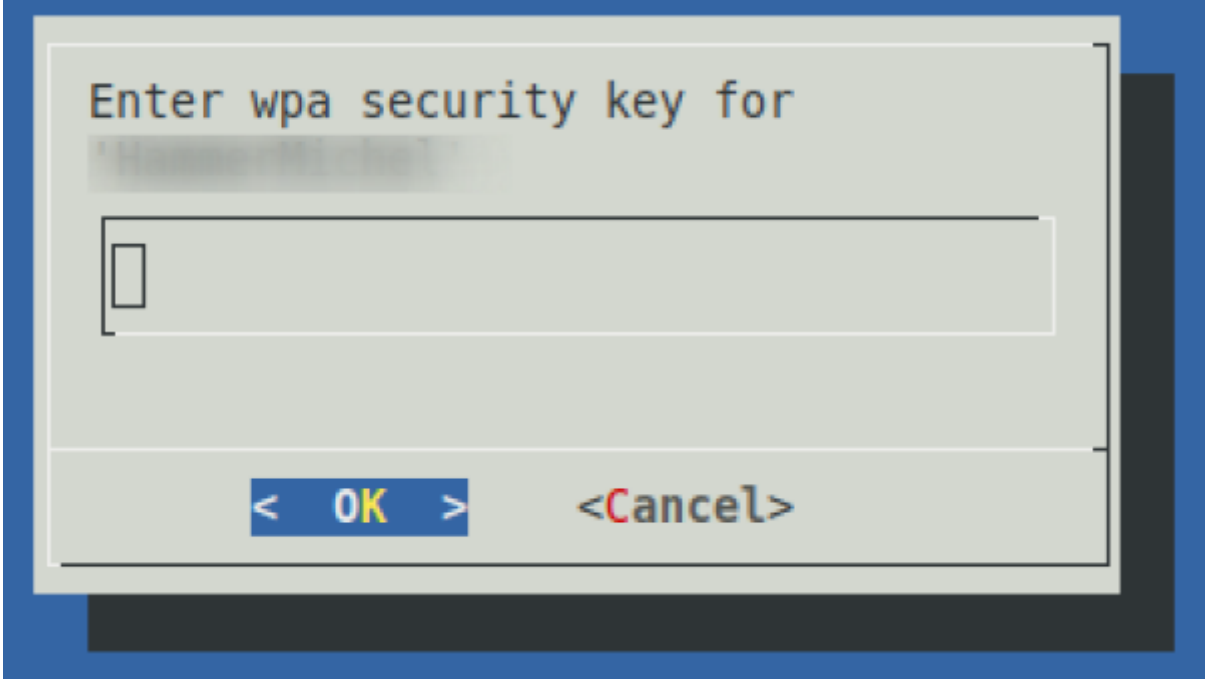

• alle Konfiguration werden unter "Is /etc/netctl/" gespeichert

#### **Manuelle**

WPA-Key generieren

```
wpa_passphrase WLANname mein_wpa_schluessel_1234567890
```
• Ergebniss

```
network={
     ssid="WLANname"
     #psk="mein_wpa_schluessel_1234567890"
     psk=31afdb053606d4768eb7766bb98e2d10fcb8d79f401cb859bcadc61c99fc46fd
}
```
WLAN einschalten

```
netctl-auto switch-to wlan0-wifiname
```
RO einschalten

ro

**TIPP** den string psk=……….. vorher kopieren/speichern

neues W-Lan Profil anlegen

#### nano /etc/netctl/WLANname

Description='Mein W-LAN' Interface=wlan0 Connection=wireless Security=wpa ESSID=WLANname IP=dhcp Key=\"31afdb053606d4768eb7766bb98e2d10fcb8d79f401cb859bcadc61c99fc46fd

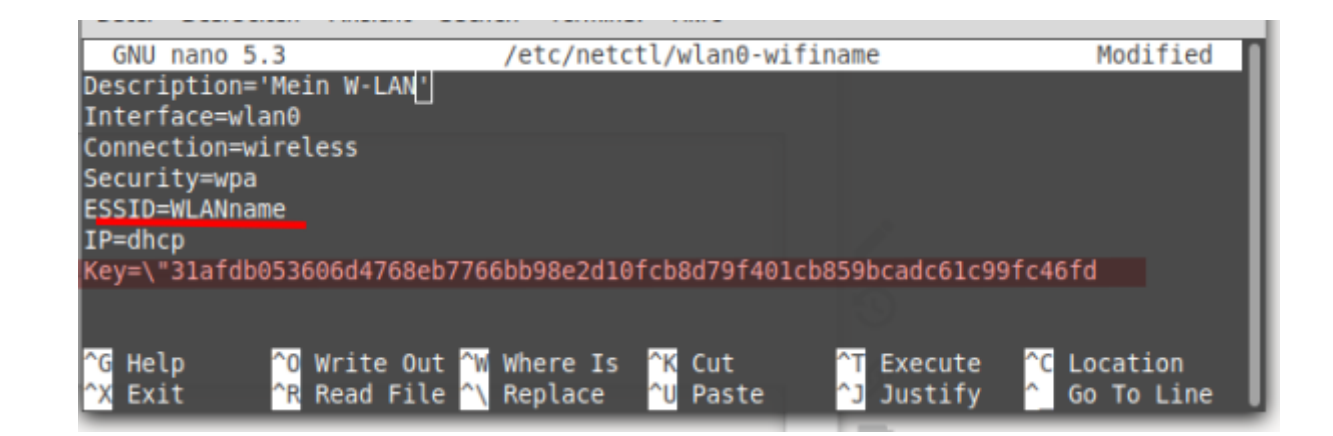

From: <https://quad.logout.de/>- **quad.logout.de**

Permanent link: **<https://quad.logout.de/pikvm:wlan?rev=1603273767>**

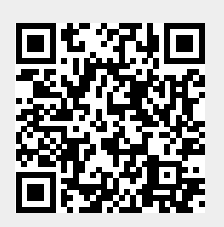

Last update: **2020/10/21 09:49**